Netmeeting Incoming Call Monitor крякнутая версия Скачать бесплатно

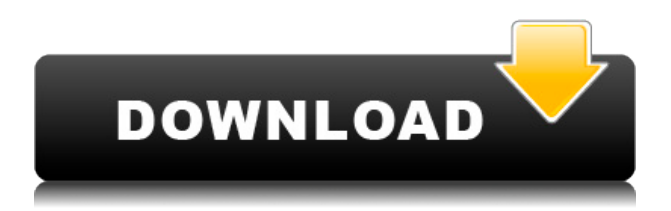

### **Netmeeting Incoming Call Monitor Crack + Download [Latest] 2022**

Netmeeting Incoming Call Monitor — это простой инструмент, разработанный для того, чтобы помочь вам контролировать все ваши сетевые звонки. Он сохраняет ваши скриншоты для вас, и его легко настроить. Вы также можете использовать его для фильтрации нежелательных вызовов или удаления случайных вызовов, которые вам не нравятся. Вы можете скачать его, нажав на ссылку ниже. Особенности включают в себя: \* Сохраняет ваши скриншоты для вас \* Простота настройки \* Фильтрует нежелательные звонки \* Быстро удаляет случайные звонки Скачать здесь (356 КБ) Теперь возьми его и играй с ним! ---------------------------------- Эй, приятель... какая часть "перезагрузки машины" тебе непонятна? Это может занять больше времени, чем запуск «IBM». Я не придираюсь к тебе, приятель. Я просто пытаюсь помочь тебе разобраться в себе. Чего-то не хватило в моем ответе? Не стесняйтесь заглянуть к нам в группу пользователей mIRC на Yahoo! Разговаривать! и познакомиться с людьми там. Там есть несколько человек, которые всегда готовы помочь тебе. -Джон P.S. извините за бессовестное размещение моего (хорошего) инструмента. Если это помогло вам, то помогло и мне!Вебстер О Вебстере МИССИЯ Программы Webster Band — это возможность дать детям возможность испытать и изучить все аспекты музыки. Предоставляя детям в возрасте от 5 до 12 лет свежий, новый опыт в музыке, которую они любят, The Webster Band дает детям возможность расширить свой музыкальный кругозор и стать частью динамичного сообщества. В Webster мы считаем, что сообщество важно. Мы больше, чем группа; мы семья. ПОПУЛЯРНАЯ МУЗЫКА The Webster Band исполняет музыку, соответствующую сегодняшним музыкальным вкусам. Музыка оптимистична, ее может исполнять вся группа, и она несложная. Музыка исполняется со страстью и энтузиазмом от широкого круга талантливых музыкантов. Вебстер приветствует и приветствует детей с любыми способностями и способностями, от музыкальных вундеркиндов до детей с далеко не идеальным слуховым опытом. СЕМЬЯ Детям предлагается получить настоящий семейный опыт в Webster. Музыкальные представления проходят в веселой, непринужденной обстановке, подходящей для детей. Мы призываем детей участвовать и играть ведущую роль в музыке и своих товарищах по группе. Родители

#### **Netmeeting Incoming Call Monitor Crack+ PC/Windows**

Монитор входящих вызовов NetMeeting — это простой инструмент, разработанный для того, чтобы помочь вам отслеживать все ваши звонки в сети. Используйте Монитор входящих вызовов NetMeeting для просмотра всех входящих вызовов, которые выполняются в рамках сеанса сетевого совещания. Он также способен блокировать эти вызовы, если хотите. Он написан на Microsoft C# и требует Interconnect.NetMeeting Interconnect. Монтаж: У вас должен быть запущен NetMeeting. Для установки просто щелкните правой кнопкой мыши NetMeeting.exe и выберите «Запуск от имени администратора». Netmeeting Incoming Call Monitor Cracked Accounts совместим со следующими Interconnects.Netscape и Netscape 6.02.R3.NET 1.0, 1.1, 1.2, 1.3, 2.0, 3.0. Использование монитора вызовов NetMeeting: Итак, вы участвуете в сеансе NetMeeting. Вы хотите контролировать входящие вызовы. Монитор входящих вызовов NetMeeting бесплатен, но имеет ограничения. Вам нужен Interconnect для просмотра вызовов, которые он получает. Если вы используете Netscape или Netscape 6.02, он

должен быть у вас уже установлен. Если вы используете Firefox, вы сможете бесплатно загрузить NetMeeting Interconnect. Чтобы отслеживать вызовы NetMeeting, щелкните правой кнопкой мыши значок NetMeeting в области уведомлений на рабочем столе и выберите «Параметры»..NetMeeting. Опции... Отсюда вы можете изменить параметры сетевой встречи, включая статус монитора. Вы также можете просматривать и регистрировать вызовы вашего сеанса в удобном текстовом файле. Щелкните правой кнопкой мыши значок Interconnect на панели задач и выберите «Параметры... NetMeeting». Опции... Здесь вы можете настроить параметры интерконнекта и мониторинга. Чтобы отслеживать входящие вызовы, выберите Монитор (если он не выбран). Если вы хотите отслеживать вызовы, выберите оба параметра: «Мониторинг» и «Блокировка». Для просмотра входящих вызовов выберите Журнал вызовов. В этом режиме вы увидите все входящие вызовы. Чтобы просмотреть вызовы, в том числе, кто звонит и что говорят, вместо этого выберите «Список». Находясь в журнале вызовов, нажмите кнопки Control-M. В режиме списка нажмите Control-Shift-L. Почему вы отслеживаете звонки NetMeeting? Это может помочь вам получить некоторое представление о привычках ваших пользователей IRC и NetMeeting, или, если вы 1eaed4ebc0

## **Netmeeting Incoming Call Monitor Crack+ Patch With Serial Key**

Этот сценарий работает как служба на вашем компьютере и постоянно ищет новые звонки от людей на вашем сервере netmeeting. Когда он находит вызов, он заставляет ваш клиент MSN или ICQ открыть клиент-клиентский (телефонный) вызов с человеком, который вам звонит (используя параметры командной строки `netmeeting`). Затем он предупредит вас о времени и дате звонка и предоставит информацию о человеке, совершившем звонок (имя и IP-адрес). Вам также может быть предложено ответить на вызов или принять вызов, что позволит вам продолжить использование Netmeeting. Примечание. Этот скрипт будет работать как служба на вашем компьютере. Если ваш брандмауэр настроен на разрешение служебных подключений к Интернету, вы сможете запустить его без проблем. Вы можете добавить некоторый код исключения брандмауэра или разрешить службе специальный порт UDP, если вам нужно. У службы нет пользовательского интерфейса или других функций, но вы можете настроить скрипт для получения любых данных, которые вы хотите. Служба работает в системном процессе и «выключается» диспетчером служб Windows. Вы можете запустить его автоматически, используя опцию Netmeeting для «настройки» вызова «System». Установка монитора входящих вызовов Netmeeting: Дважды щелкните Netmeeting Incoming Call Monitor Setup.exe, чтобы запустить программу установки. Следуйте инструкциям по установке службы. Netmeeting Incoming Call Monitor Run/Stop Самозаверяющий сертификат: Убедитесь, что установлен флажок Запустить/остановить самозаверяющий сертификат. Нажмите «ОК». Примечание. Самоподписанный сертификат должен быть сгенерирован на вашем компьютере, как описано в документации по Netmeeting. Выход монитора входящих вызовов Netmeeting: В любое время проверьте вывод программы, чтобы узнать, обнаружен ли вызов. Это строки, которые появятся в столбце MSN Screen Name. +------------------+-------------------+----------- -------------------- ---+----+----------------+ | [ИДЕНТИФИКАТОР СОВЕЩАНИЯ] | [Исходный сервер] | [Дата/время звонка] | [Длительность звонка] | [Позвонить абоненту] | +------------------+-------------------+----------- ----- ------------------+----+----------------+ После завершения вызова вам может потребоваться удалить вызов из вашего клиента MSN/ICQ. Для этого откройте диалоговое окно «Параметры» для MSN/ICQ и снимите флажок «Автоответчик» или

#### **What's New in the?**

\* Автоматически игнорирует все сообщения от пользователей НЕ в вашем ILS \* Обнаруживает все сетевые вызовы, полученные вашим ILS (и, следовательно, автоматически их игнорирует) \* Обнаруживает все вызовы с использованием вашей ILS от пользователей НЕ в вашей ILS (и, следовательно, автоматически их игнорирует) \* Проверяет статус аутентификации ILS зарегистрированных пользователей Netmeeting. \* Показывает маленькую желтую иконку в верхнем правом углу для каждого звонка \* При обнаружении нового вызова он немедленно прерывается \* Эта программа НЕ МОЖЕТ блокировать, останавливать, прослушивать или записывать входящий вызов! \* ПОЛЬЗОВАТЕЛЬ НЕ БУДЕТ УВЕДОМЛЕН Программу можно запустить, просто дважды щелкнув по ней. Требования: \* Вам нужен файл справки Netmeeting для mIRC (M) под названием NetMeeting. \* Вам нужен скрипт mIRC и скриптовый язык (M) \* Вам нужен вариант двойного щелчка (M) \* Вам нужен файл справки Netmeeting для mIRC (M)

под названием NetMeeting.dll. \* Вам потребуется Unicode (M) 3.0(M) или более поздней версии. \* Вам потребуется ANSI/Unicode (M) 3.0(M) или более поздняя версия. Получить программу можно отсюда: А: Основная причина, по которой люди звонят вам, заключается в том, что вы находитесь на общедоступном IP-адресе, и они пытаются избежать блокировки в сети. Об этой книге Он не должен был останавливать автобус. Разве он не должен? Он был так пьян, что не мог вспомнить почему. Может быть, он никогда не помнил, почему. Может быть, он просто остановил его. Может быть, это было хорошо. Он был пьян. Все они были пьяны. Почему бы им не вести себя так? Почему бы им не поступить так? В автобусе на него смотрели. Он смотрел на них. Они посмотрели в ответ. Они знали, что он пьян. Они знали, что он испугался. Он был напуган. И пьян. Так что, возможно, все было в порядке. Может быть, это было то, чего он хотел. Он смотрел на них. Они смотрели на него. Пьяный, испуганный. В окружении их,

# **System Requirements For Netmeeting Incoming Call Monitor:**

\* ОС: Windows 7 или выше \* Процессор: Intel Core i5-3210M, Intel Core i7-3537U, AMD FX-8350 \* Память: 8 ГБ \* Графика: Intel HD Graphics 2000 или выше или AMD Radeon HD Graphics 4000 или выше \* Жесткий диск: 20 ГБ \* DirectX: версия 11.1 \* Сеть: широкополосное подключение к Интернету \* Память: 2 ГБ свободного места \* Заметки: 1. Выберите свой язык. 2. Выберите язык, который

Related links: